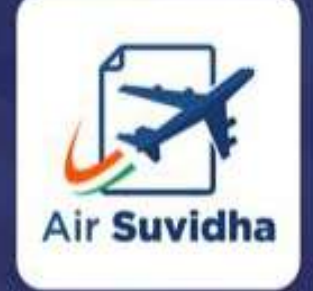

### All international passengers arriving to India are required to fill up Self declaration form in Air Suvidha Portal.

**An initiative by Ministry of Health and Family Welfare, and Ministry of Civil Aviation**

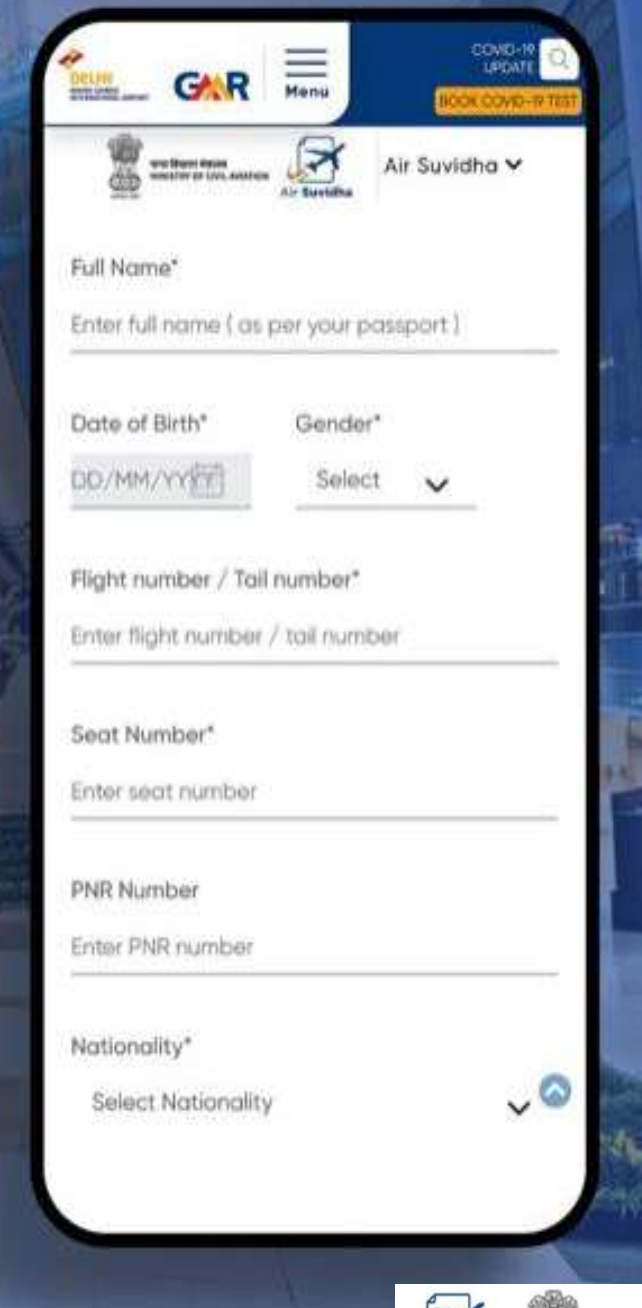

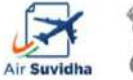

# **AIR SUVIDHA | INTERNATIONAL ARRIVAL JOURNEY**

If the passenger is from high risk country, the self declaration form would have a red unit with 'H' (high risk)

Passenger fills the details at newdelhiairport. in (AirSuvidha)

> If the passenger is from non high risk country, the self declaration form would have a green unit.

1. Application would come to the user via Email 2. State official would be able to view the self Declaration document via the official SDF admin dashboard

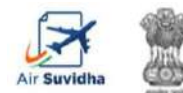

**HINISTRY OF CIVIL AVIATION** 

## **AIR SUVIDHA | SELF DECLARATION FORM**

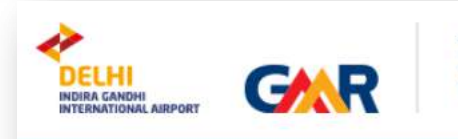

**BOOK COVID-19 TEST** CONTACT **COVID-19 UPDATE** 

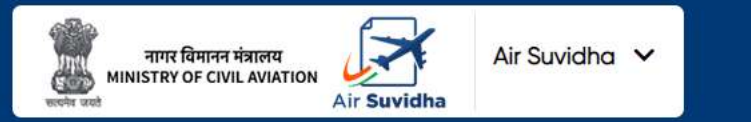

### Air Suvidha Self Declaration Form To be **Mandatorily Filled By All International Arriving Passengers to India**

Applications are being accepted on behalf of the Ministry of Health and Family Welfare, Government of India

Click here to read the Latest Guidelines for International Arrivals.

Click here for FAQs related to Air Suvidha.

Click here to contact us for any Air Suvidha related queries.

Disclaimer - Passengers are advised to check the latest guidelines from the state APHOs or the airlines concerned before starting their journey.

**Important information, advisory and contact details are available right at the top of the Air Suvidha form**

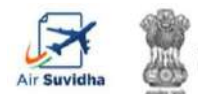

### **AIR SUVIDHA | SELF DECLARATION FORM**

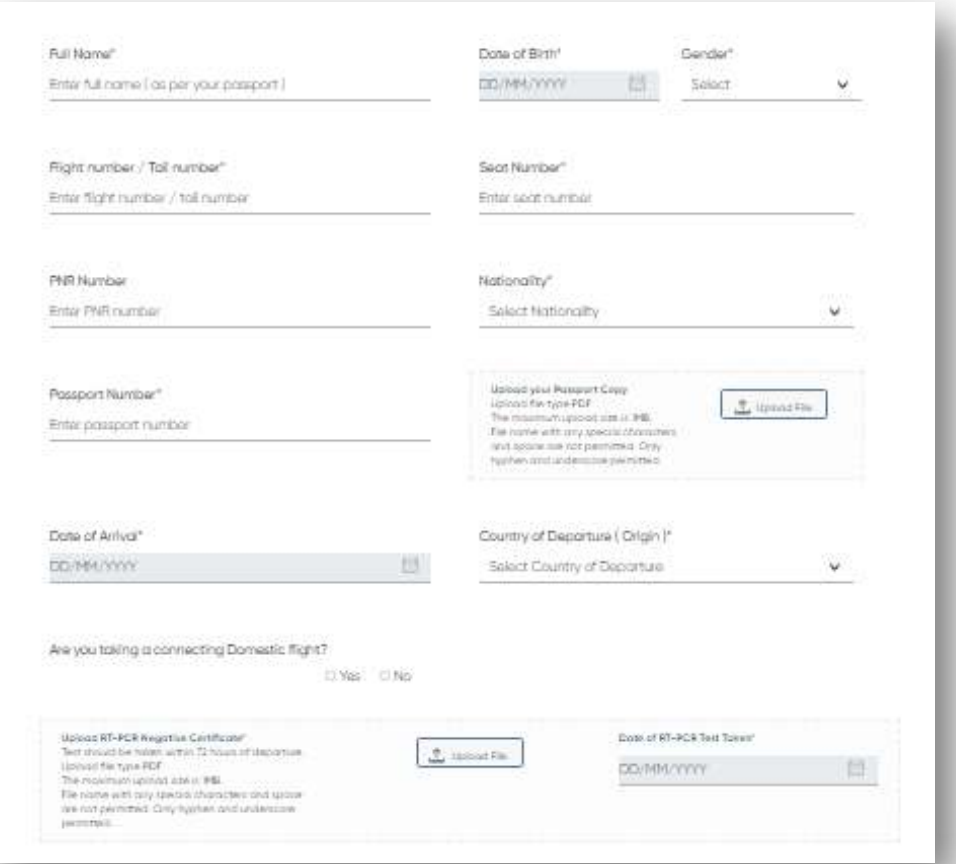

**Air Suvidha Self Declaration Form To be Mandatorily Filled By All International Arriving Passengers to India -**

**<https://www.newdelhiairport.in/airsuvidha/apho-registration>**

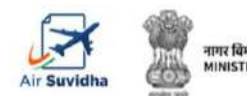

### **AIR SUVIDHA | POP UP INFORMATION FOR 'AT RISK' COUNTRIES**

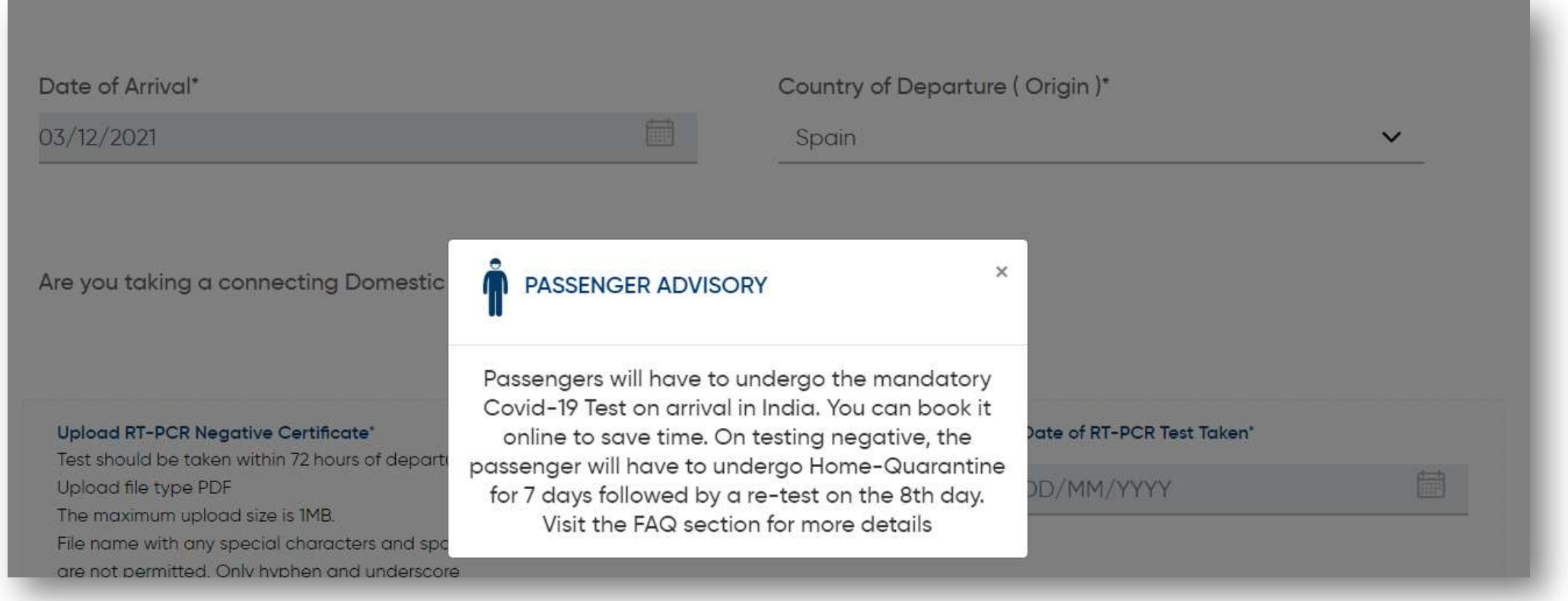

**Air Suvidha Self Declaration Form To be Mandatorily Filled By All International Arriving Passengers to India -**

**<https://www.newdelhiairport.in/airsuvidha/apho-registration>**

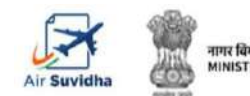

# **AIR SUVIDHA | LAST 14 DAYS DROPDOWN**

#### Details of the Countries visited in last 14 days?"

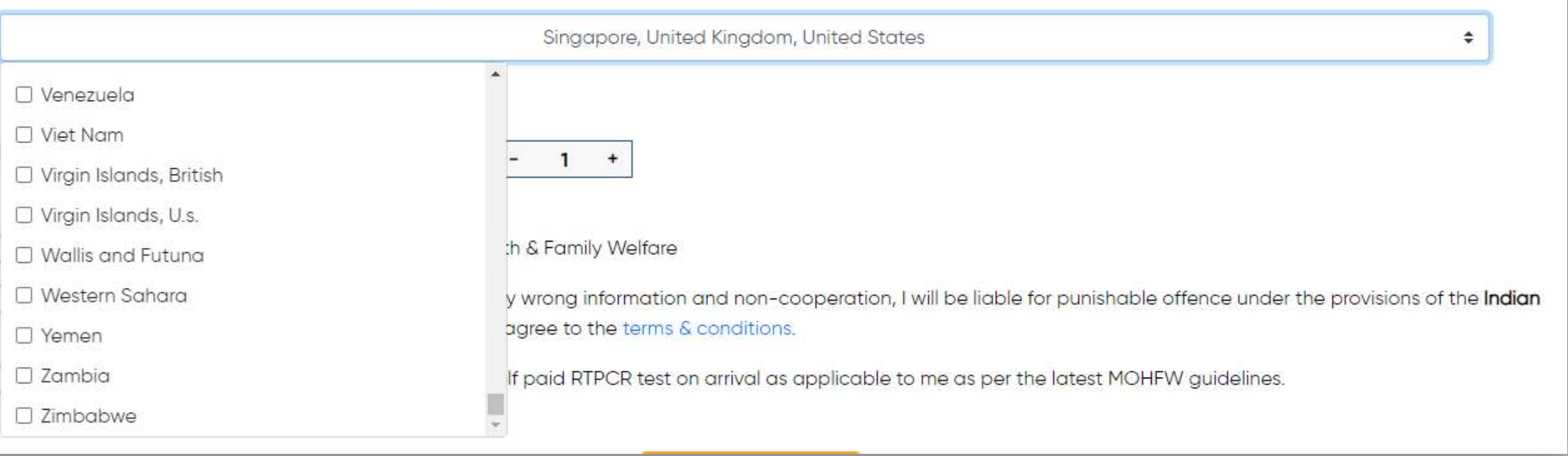

### **Application to carry Red Band with 'H' for those arriving from 'at-risk' countries**

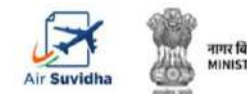

### **AIR SUVIDHA | DISTRICT-WISE MAPPING**

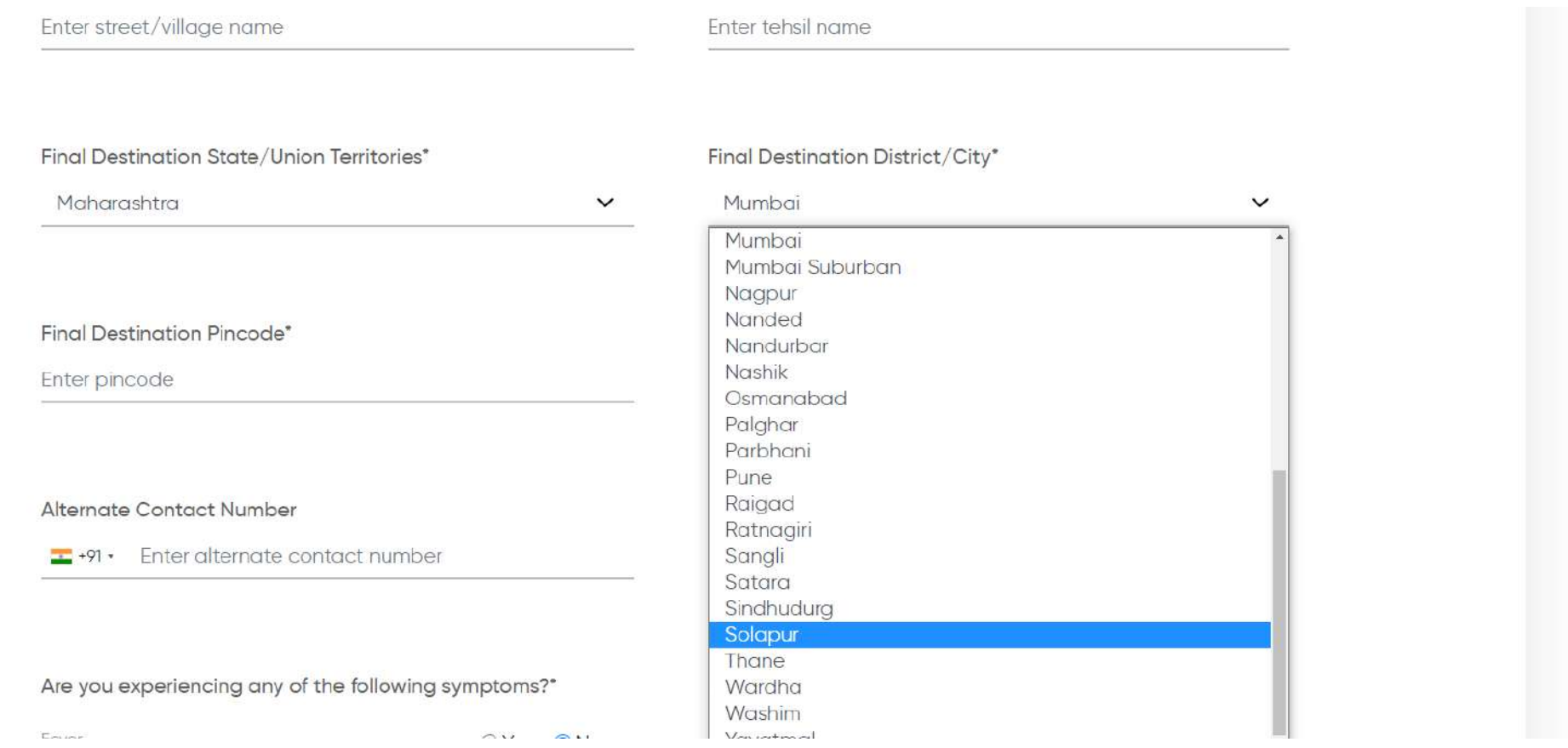

**District wise dropdown for better filtration of the destination address**

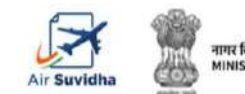

# **AIR SUVIDHA | DESTINATION ADDRESS**

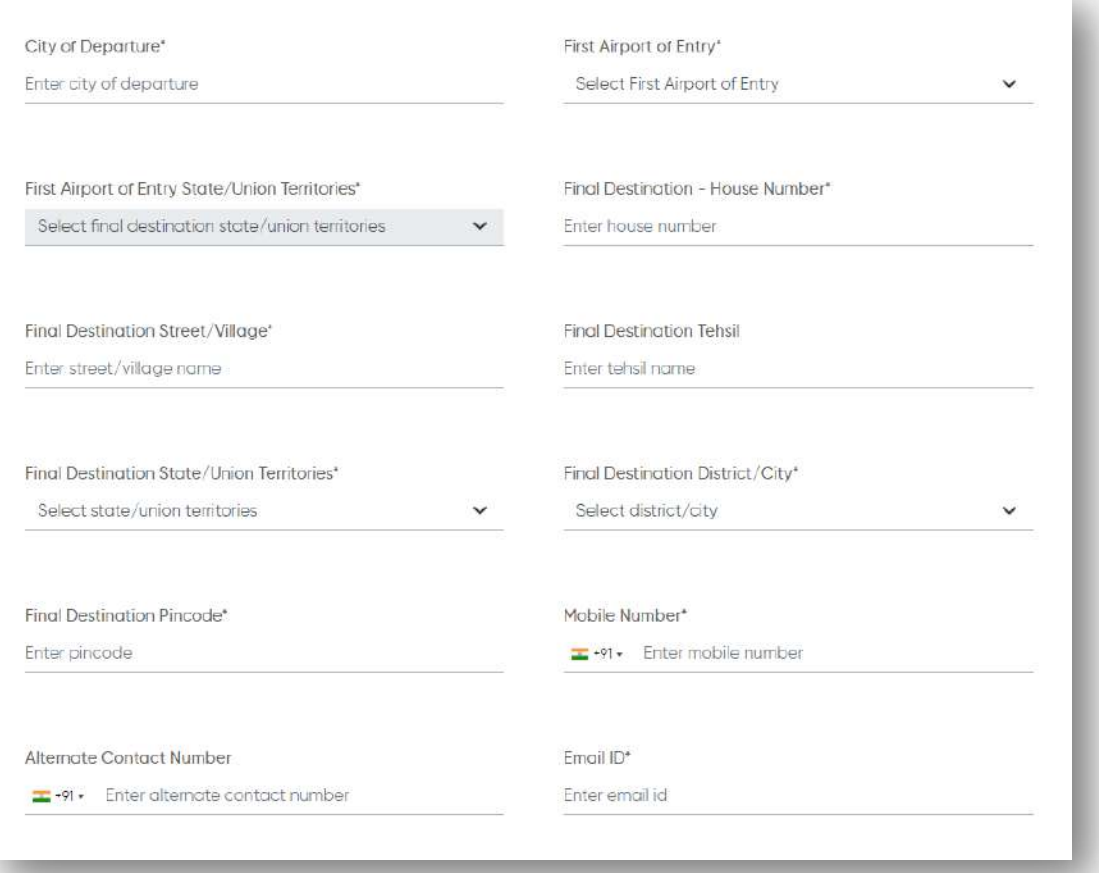

**Filling-up of the destination address is mandatory for the passengers**

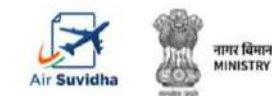

### **AIR SUVIDHA | MAHARASHTRA SPECIFIC COMMUNICATION**

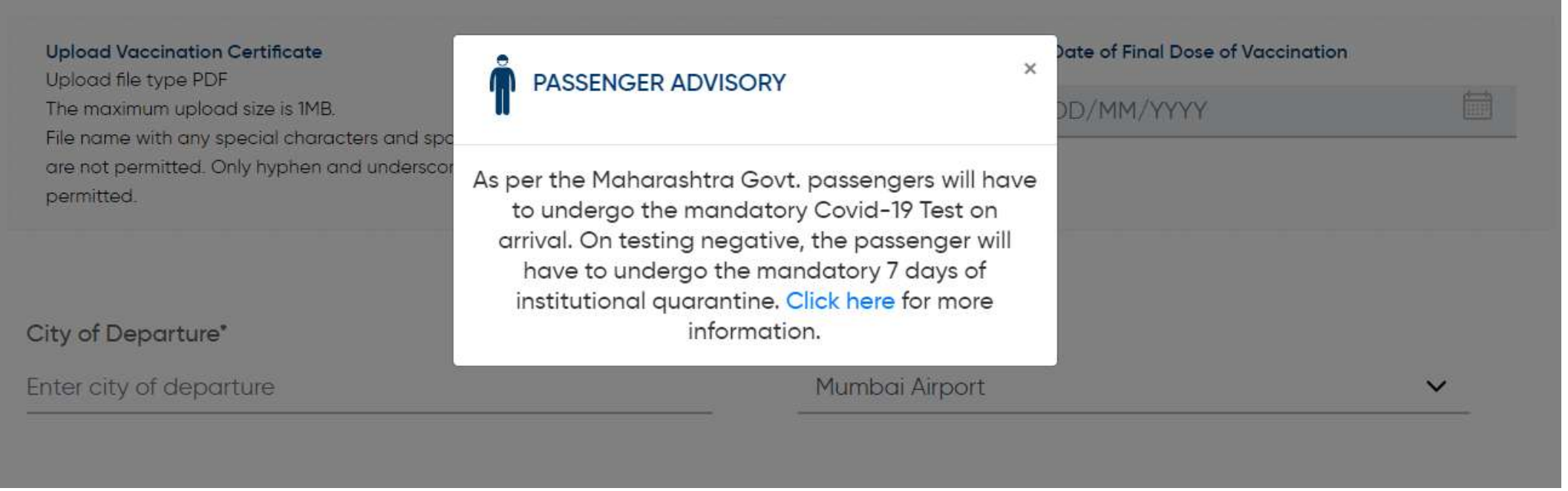

### **Air Suvidha Self Declaration Form To be Mandatorily Filled By All International Arriving Passengers to India -**

**<https://www.newdelhiairport.in/airsuvidha/apho-registration>**

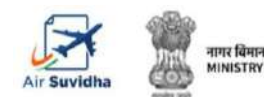

### **AIR SUVIDHA | SDF EDIT**

#### **Modify Self Declaration Application**

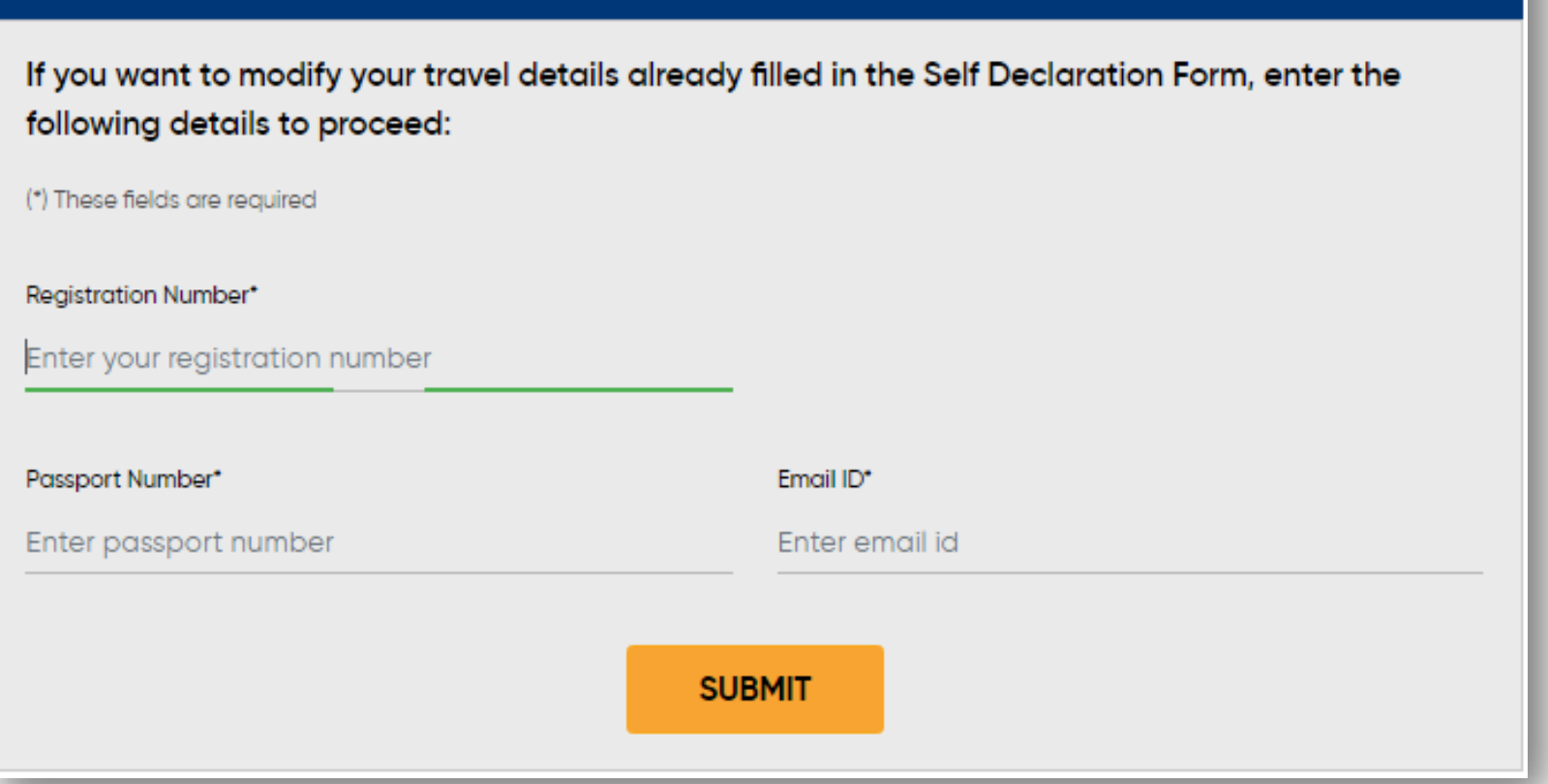

**Self Declaration form can be edited post submission**

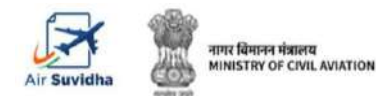

### **AIR SUVIDHA | FAQs**

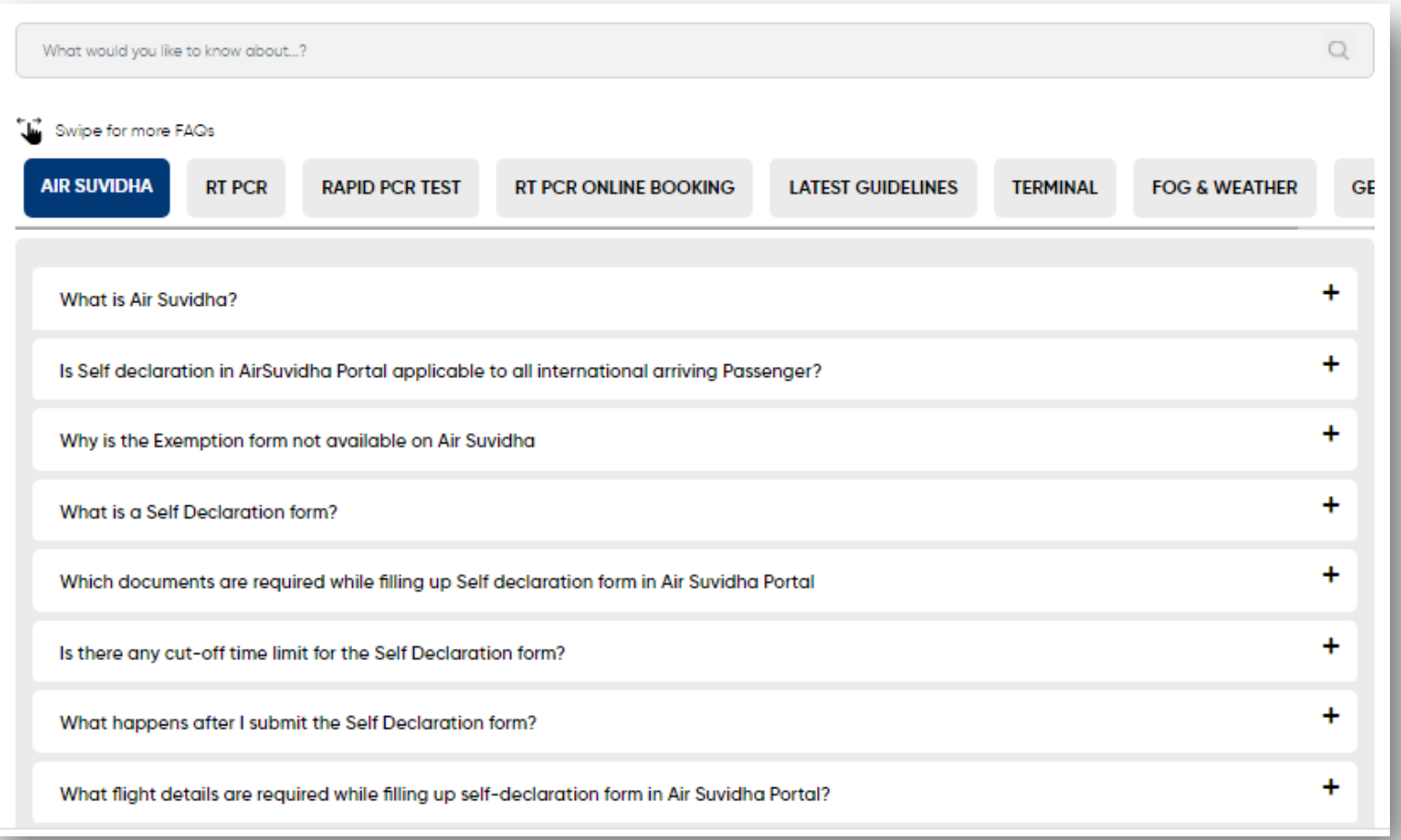

**Dedicated FAQs section - <https://www.newdelhiairport.in/faq>**

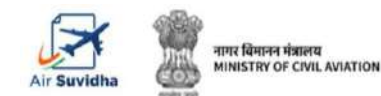

# **AIR SUVIDHA | STATE LOG-IN**

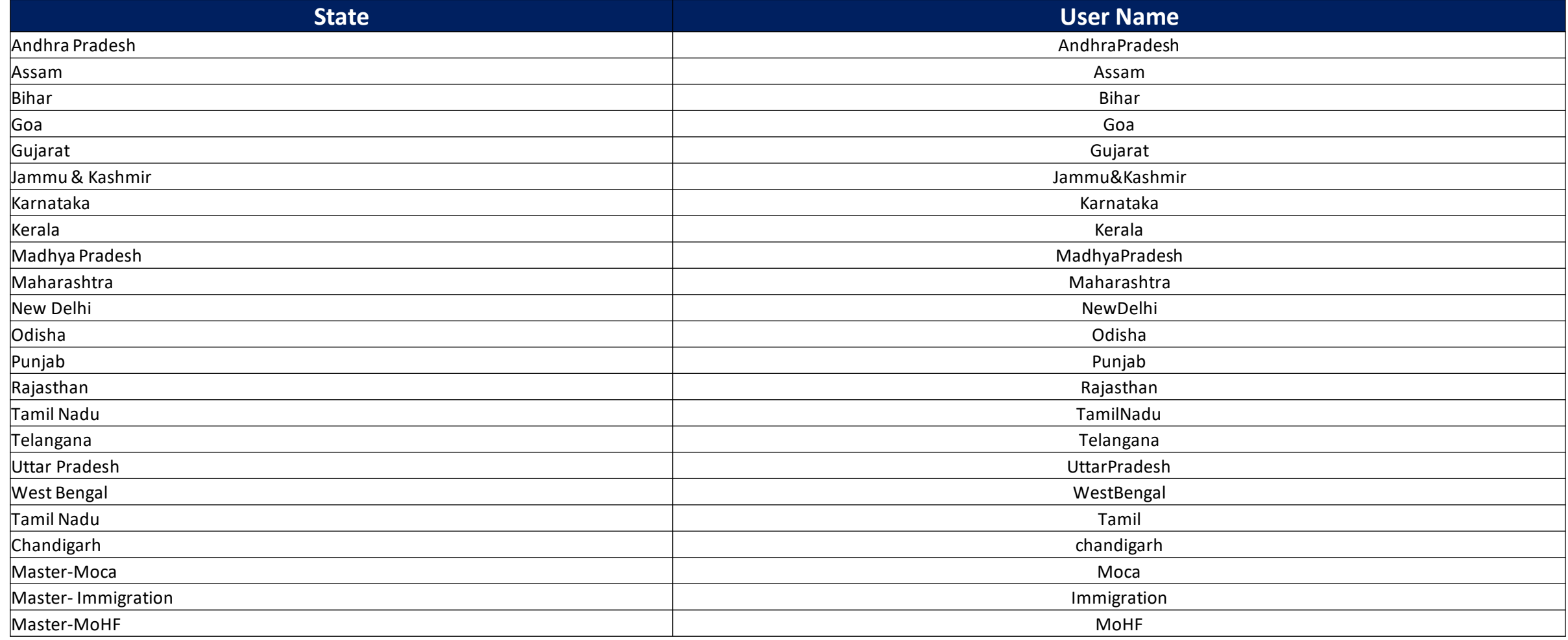

**Created state wise log-in for MoHF, MoCA, Immigration,State-wise, and Chandigarh**

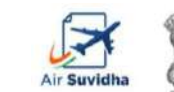

**NISTRY OF CIVIL AVIATION** 

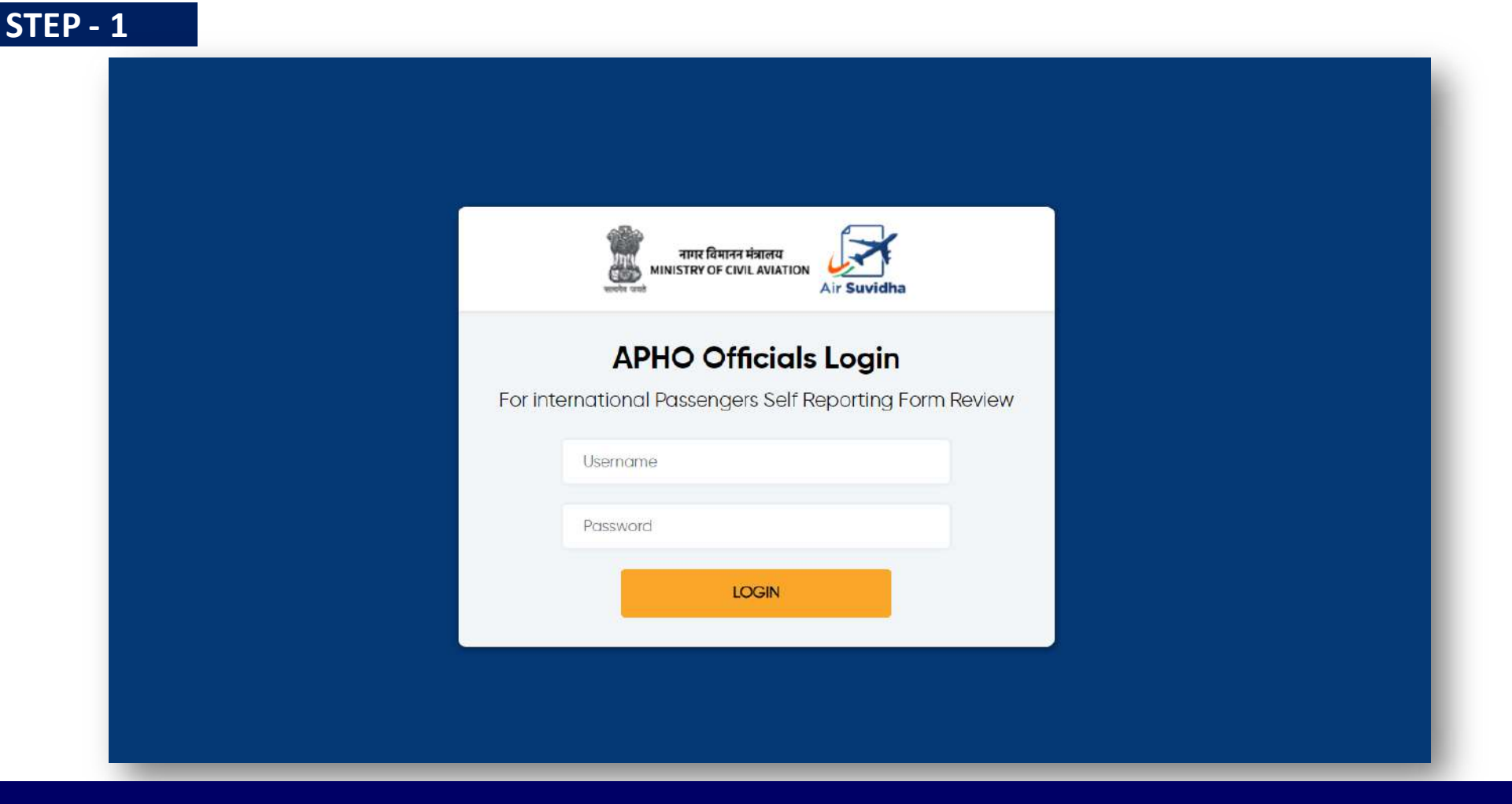

#### **Log on to [Newdelhiairport.In/self-reporting-form/login.Aspx](https://www.newdelhiairport.in/self-reporting-form/login.Aspx) and fill in with the ID and password.**

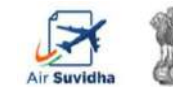

नागर विमानन मंत्रालय MINISTRY OF CIVIL AVIATION

Please note - To get the login credential or change the password, kindly do get in touch with [Sarbajit.Bhattacharjee@gmrgroup.in](mailto:Sarbajit.Bhattacharjee@gmrgroup.in) or 7406659116

#### **STEP - 2**

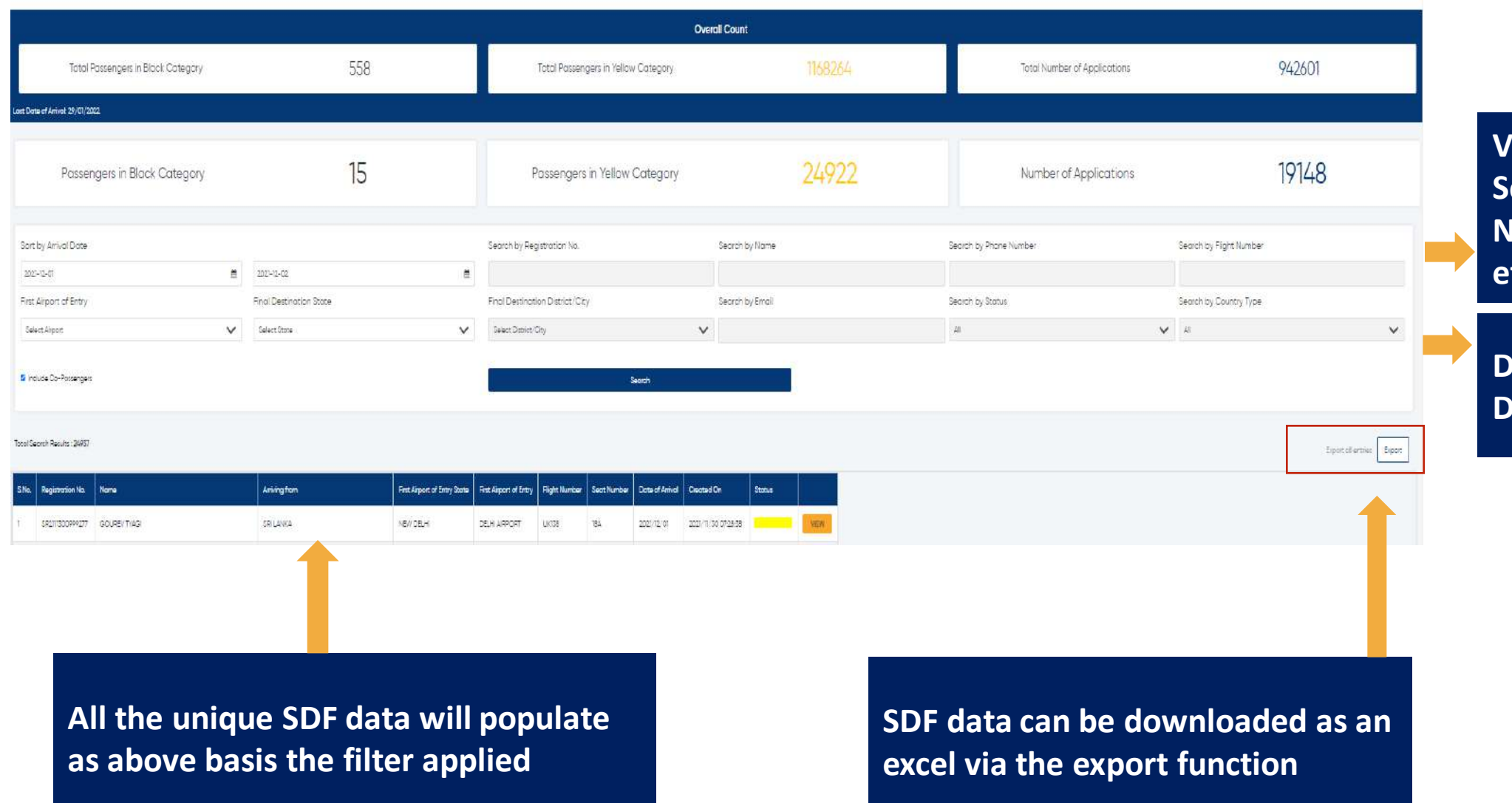

**View filtered Data – Search by Name, Phone Number, Flight Number etc.**

### **Data filter via Final Pestination District/City**

 $\frac{\Box}{x}$ **Microsoft Excel** Worksheet

**View the exported file** 

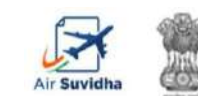

नागर विमानन मंत्रालय MINISTRY OF CIVIL AVIATION

#### **STEP - 3**

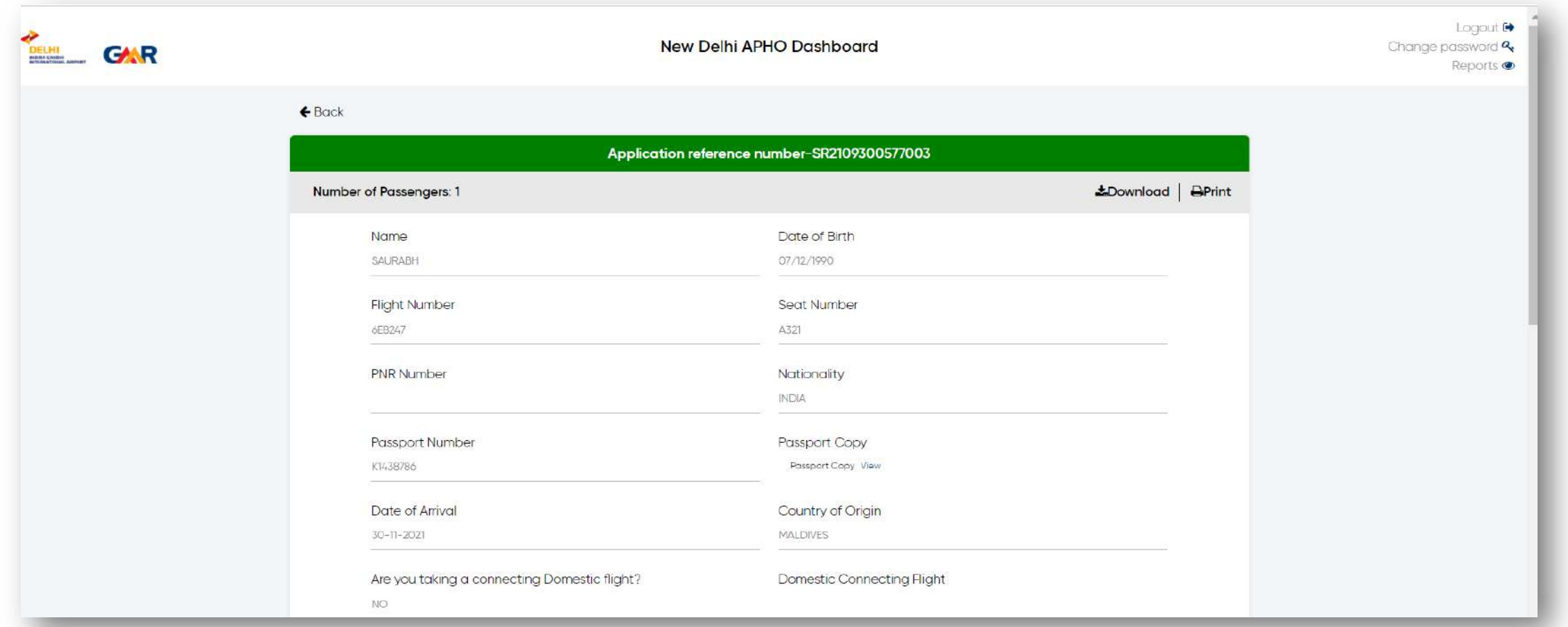

**The user can view individual SDF – submitted by the passengers. This can be downloaded as a PDF or printed (same copy goes to the passenger).** 

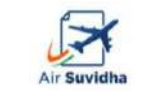

**VISTRY OF CIVIL AVIATION** 

**Please note [–](mailto:Sarbajit.Bhattacharjee@gmrgroup.in)** Incase of any query, please do get in touch with - [Sarbajit.Bhattacharjee@gmrgroup.in](mailto:Sarbajit.Bhattacharjee@gmrgroup.in)or PaxExp-SHIFTINCHARGE@gmrgroup.in

### **AIR SUVIDHA | FORM STATUS BASIS – 'AT RISK' AND NOT AT RISK**

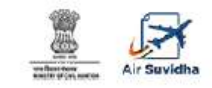

Self Declaration form details for international arriving passengers Applications are being accepted on behalf of the Ministry of Health and Family Welfare, Government of India

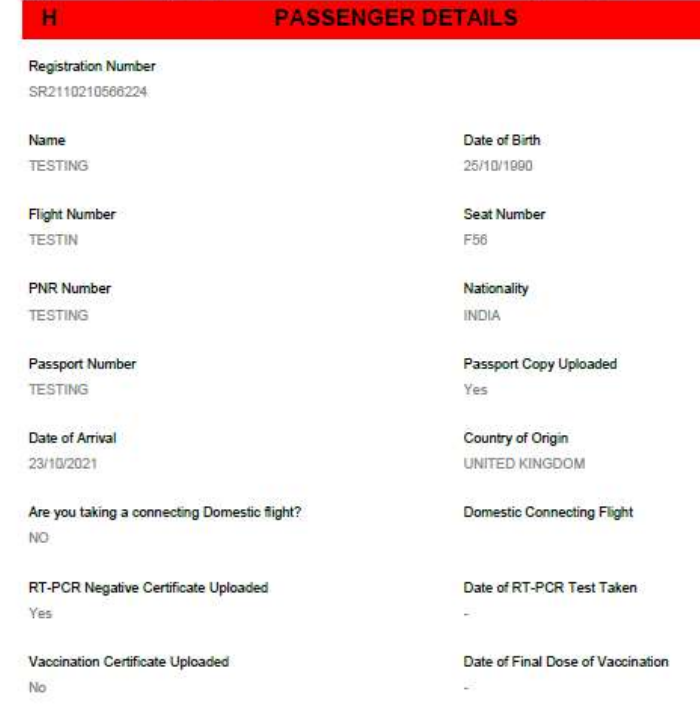

**First Airport of Entry** CHENNAI AIRPORT

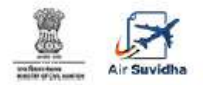

#### Self Declaration form details for international arriving passengers

Applications are being accepted on behalf of the Ministry of Health and Family Welfare, Government of India

#### **PASSENGER DETAILS Registration Number** SR2110220599088 Date of Birth Name MUYEEZ ARSHAD 25/06/1979 **Flight Number** Seat Number IXB14 NILL **PNR Number** Nationality **INDIA** Passport Number Passport Copy Uploaded U0833769 No Date of Arrival Country of Origin 23/10/2021 UNITED ARAB EMIRATES Are you taking a connecting Domestic flight? **Domestic Connecting Flight** NO. RT-PCR Negative Certificate Uploaded Date of RT-PCR Test Taken Yes Vaccination Certificate Uploaded Date of Final Dose of Vaccination No City of Origin First Airport of Entry

#### **High Risk Country – People need to go for mandatory test RT-PCR test**

City of Origin

**TESTING** 

**Non High Risk Country – No mandatory test** 

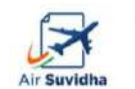

## **AIR SUVIDHA | FORM STATUS – BLACK**

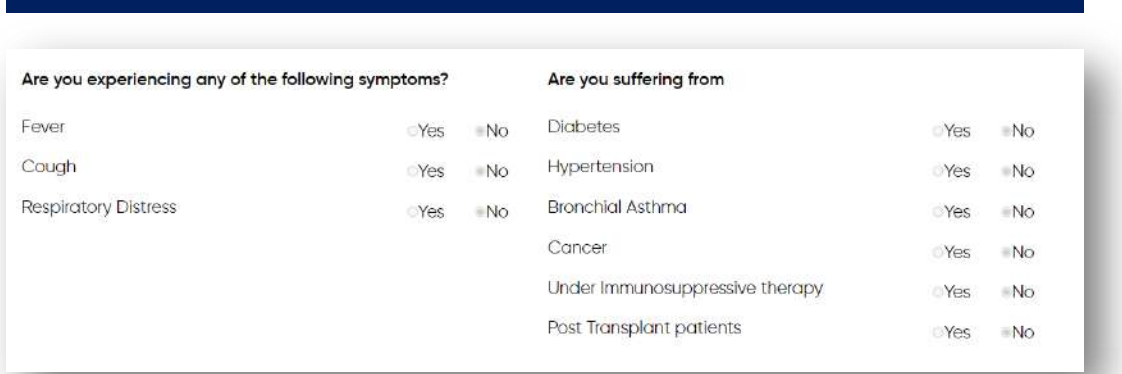

**AirSuvidha Application form**

**If the passenger selects the answer as 'Yes' for any of the symptoms, then the status in the dashboard would be of 'black' colour.**

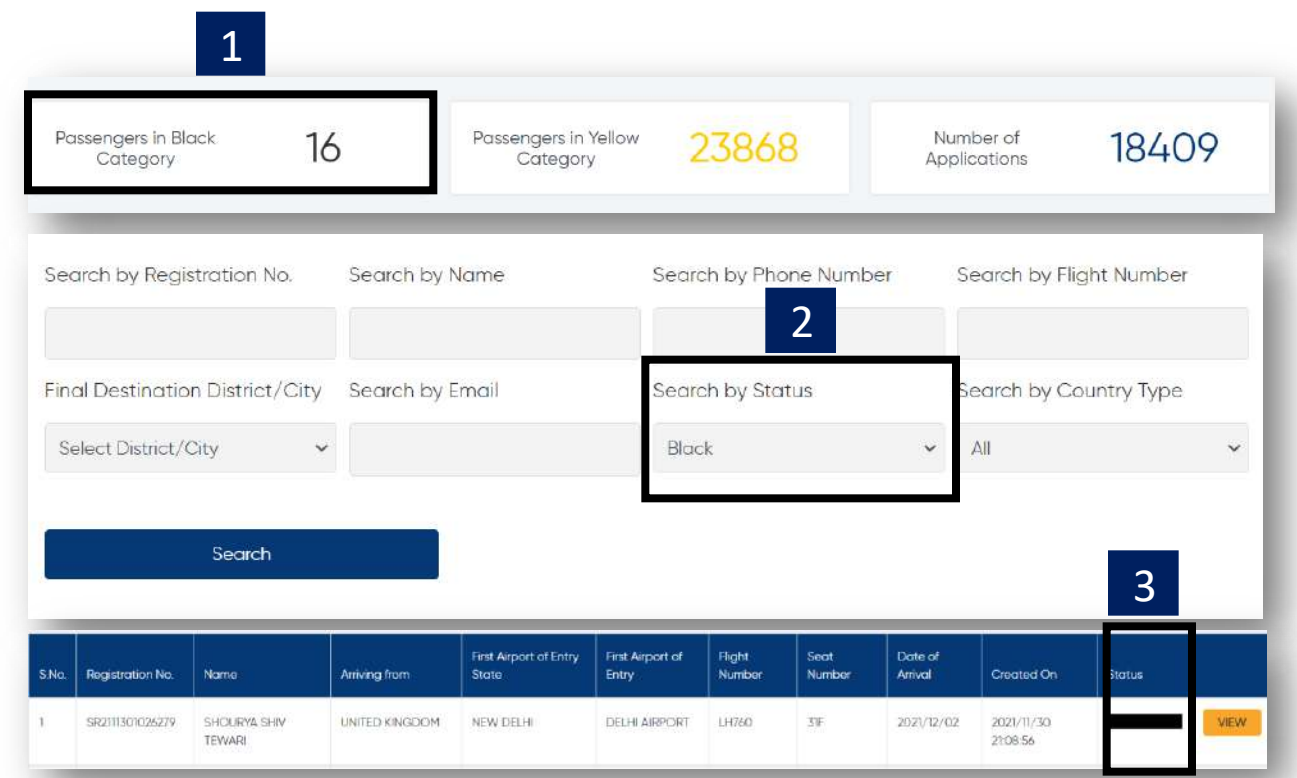

#### **Black status signifies passengers with one or more symptoms**

**In the dashboard, black category would reflect in '3 sections' of the overall dashboard.**

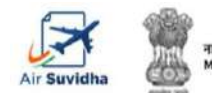

**ISTRY OF CIVIL AVIATION** 

# **AIR SUVIDHA | FORM STATUS – YELLOW**

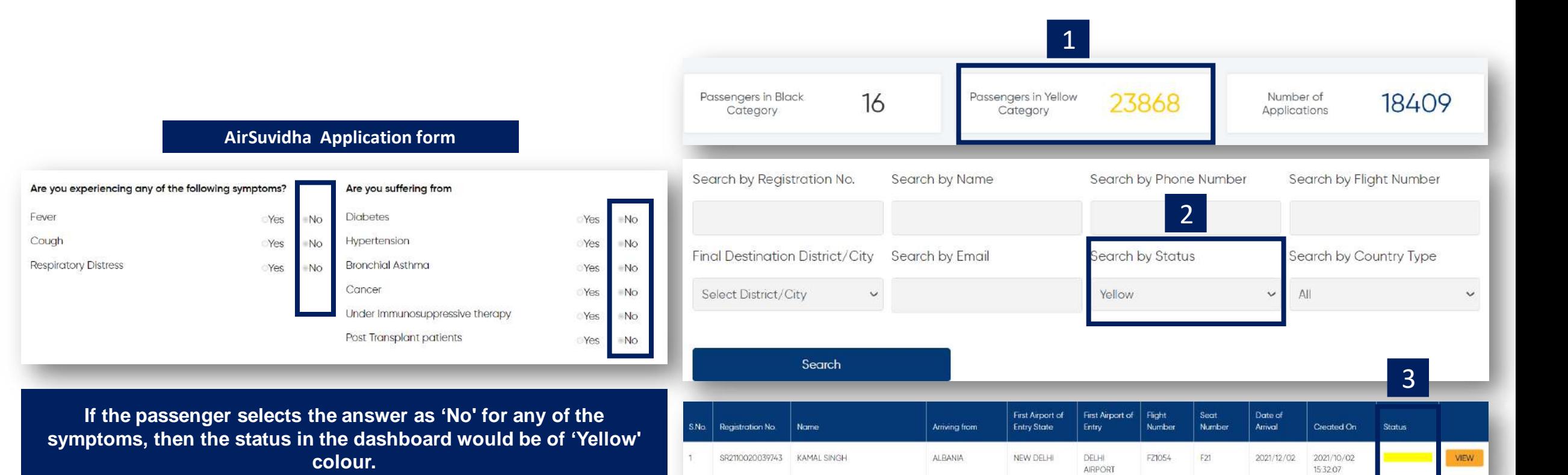

**Yellow status signifies passengers with no symptoms** 

**In the dashboard, yellow category would reflect in '3 sections' of the overall dashboard.**

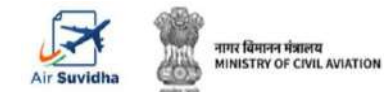

F.

**NA** 

**NA** 

**NA** 

**NA** 

38A

**20A** 

20<sub>B</sub>

**8A** 

86C

 $\sim$ 

G

QFNY92

**VD8Z8V** 

NE9WGA INDIA

 $H$ 

**INDIA** 

**SPAIN** 

**INDIA** 

seat num pnr numk nationalit passport passport date of acountry ortpcr cop

Z4567798

M7332141M733214128/11/202HUNGARY M7332141 SWEDEN 97919051 97919051-28/11/202SWEDEN 97919051

Z2272429 Z2272429-28/11/202 FINLAND Z2272429-

28/11/202 UNITED STZ4567798

**PAH57256** 

P4649302

M1408112 Z5674127 M7713336

SWEDEN 35295577 35295577-28/11/202SWEDEN 35295577

SWEDEN 35304522 35304522-28/11/202 SWEDEN 35304522 UNITED ST59774245459774245428/11/202 UNITED ST597742454

UNITED ST64091434 64091434 28/11/202 UNITED ST64091434

UNITED ST56324891!56324891!28/11/202 UNITED ST56324891

PAH57256 PAH57256 28/11/202 SPAIN

 $\mathcal{C}$ 

1 SR211115(ASTHA KH.22/06/199LH760

2 SR211125(KASHYAP 101/07/198 LH760

3 SR211125(KHYATI KA06/03/198LH760

4 SR211125(AARAVI D/05/05/201LH760

5 SR211125(RAJNISH D29/07/197LH760

6 SR211125(PRADEEPK27/07/196LH760

7 SR211125(NINA PATI07/05/196 LH760

8 SR211125(CHAITANY 11/04/199 LH760

9 SR211125(DA GAMA 03/06/195 LH760

10 SR211125(SAROJ KUI 15/03/197 LH760

registratic name

D

dateofbirt flight number

### **Below is the view of the excel, once it is downloaded Once the data is downloaded, we can apply filters to segregate data**

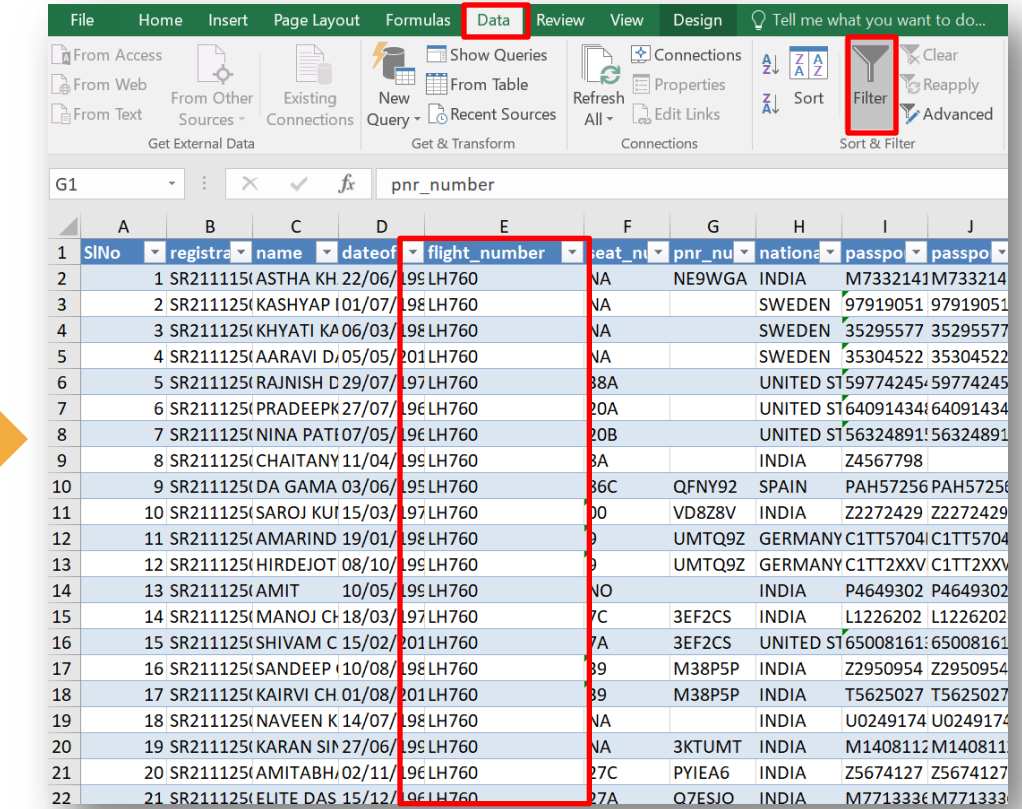

#### **How to apply filter?**

- Select any cell within the range.
- Select Data > Filter.

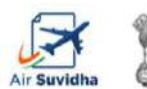

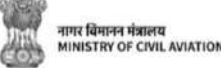

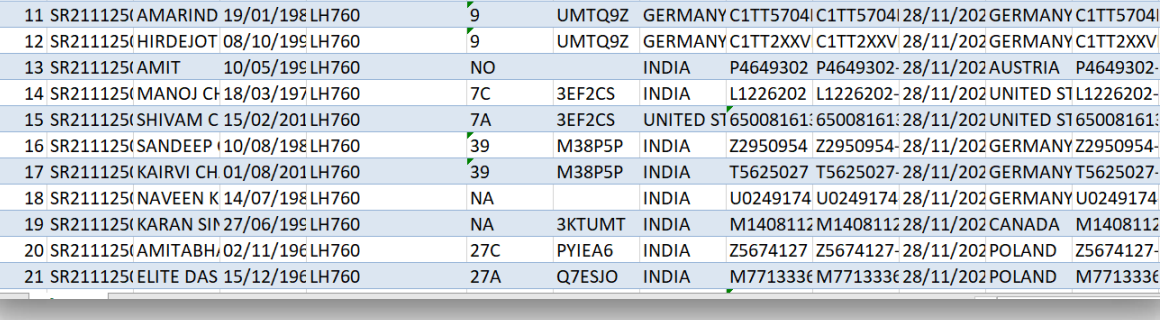

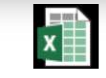

**Microsoft Excel** Worksheet

Click on the excel file to view the data

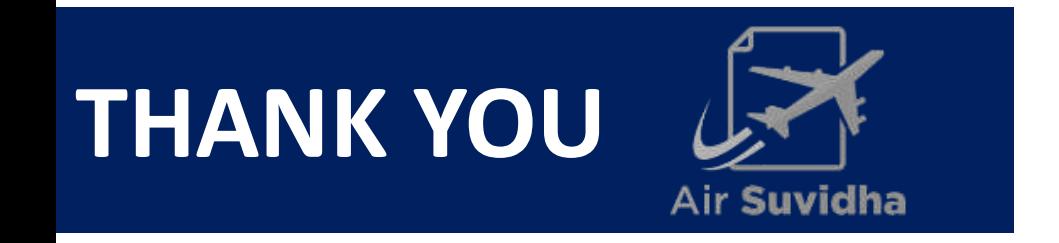

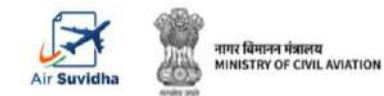